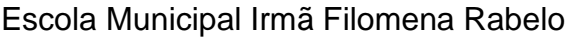

Disciplina: Informática

Professor: André Luiz Baldo

Turma: 4º Ano \_\_\_\_\_

Aluno:

### **ATIVIDADE INFORMÁTICA 4**

#### ALINHAMENTOS DE TEXTO NO WORD

#### **O QUE É ALINHAMENTO DE TEXTO?**

Alinhamento de texto, nada mais é do que deixar o texto reto ou em linha em um dos seus lados (esquerdo ou direito), no meio ou nos dois lados.

## **PODEMOS ALINHAR O TEXTO DE 4 MANEIRAS DIFERENTE NO WORD:**

- **1 – Alinhamento à ESQUERDA:** o texto ficará alinhado do lado esquerdo
- **2 – Alinhamento CENTRALIZADO:** o texto ficará alinhado no meio
- **3 – Alinhamento à DIREITA:** o texto ficará alinhado do lado direito
- **4 – Alinhamento JUSTIFICADO:** o texto ficará alinhado nos dois lados

# **EXEMPLO**

Ш

ATIVIDAD

O vídeo fornece uma maneira poderosa de ajudá-lo a provar seu argumento. Ao clicar em Vídeo Online.

*O texto ao lado está alinhado do lado esquerdo, pois somente vemos as linhas do texto retas do lado esquerdo, conforme a linha pontilhada mostra.*

Botões de alinhamento do Word

> IE E E E 1 2 3 4

Preencha os quadros cinzas abaixo dos textos, colocando qual dos alinhamentos explicados acima está sendo utilizado, observando em qual lugar o texto está reto.

O vídeo fornece uma maneira poderosa de ajudá-lo a provar seu argumento. Ao clicar em Vídeo Online.

O vídeo fornece uma maneira poderosa de ajudá-lo a provar seu argumento. Ao clicar em Vídeo Online.

O vídeo fornece uma maneira poderosa de ajudá-lo a provar seu argumento. Ao clicar em Vídeo Online.

 $A$  -  $\qquad \qquad \vert$   $\qquad \qquad \vert$   $\qquad \q$ 

O vídeo fornece uma maneira poderosa de ajudá-lo a provar seu argumento. Ao clicar em Vídeo Online.

B - D -

AO FINAL DA ATIVIDADE, ENVIAR PARA O E-MAIL: **info.profandre@gmail.com**

Qualquer dúvida estou à disposição. Professor André